## **Spannungsfreischalten 5 Arbeitssicherheit**

Damit beim Arbeiten an Hochvolteinrichtungen keine Unfälle geschehen, hat Mercedes spezifisch für diese Fahrzeuge ein Qualifizierungskonzept für Mitarbeiter entwickelt. Dieses Konzept beinhaltet:

- Die Hochvoltsensibilisierung
- Die Hochvoltqualifizierung
- • e-Training

Bei der Bedienung des Diagnosegerätes sind weitere Sicherheitsstufen eingebaut. Zum Beispiel muss beim Start der Freischaltung bestätigt werden, dass die fünf Sicherheitshinweise gelesen wurden. Ohne diese Bestätigung kann der Freischaltvorgang nicht fortgeführt werden. Zudem muss der Ablauf des nächsten Schrittes immer mit dem Drücken auf die Weiter-Taste gestartet werden. Bei einer Missachtung liegt somit die Haftung vollumfänglich bei der ausführenden Person.

Bei der indirekten Freischaltung (wie auch bei der Inbetriebnahme) des Hochvolt-Bordnetzes wird als erstes beim Diagnosegerät auf «wichtige Hinweise» und den «Gesamtablauf (Überblick)» hingewiesen. Somit kann man sich auf die anfallenden Arbeiten vorbereiten und die notwendigen Spezialwerkzeuge (z.B. Bügelschloss) bereitstellen. Bei der Inbetriebnahme wird ausdrücklich auf den Ausgangskurztest und das Löschen sämtlicher Fehlereinträge aufmerksam gemacht.

Eine manuelle Freischaltung (direkte Spannungsfreischaltung) darf erst vorgenommen werden, wenn die indirekte (diagnosebasierte) Freischaltung nicht möglich ist. Fällt z.B. der Isolationswiderstand der Hochvoltleitung unter 100 Ohm pro Prüfvolt oder ist die Pilotleitung unterbrochen, so wird im Display eine Rotmeldung als Alarm dargestellt. In dieser Situation kann keine Freischaltung mit dem Diagnosegerät ausgeführt werden. Weiter ist wichtig zu wissen, dass das Hochvolt-Bordnetz bei den nachfolgenden Bedingungen eigenständig abgeschaltet wird:

- Wenn die Wählhebelstellung N oder P mehr als 3 s eingelegt ist und die Fahrzeuggeschwindigkeit kleiner als 5 km/h ist.
- Beim Öffnen der Motorhaube in der Wählhebelstellung D.

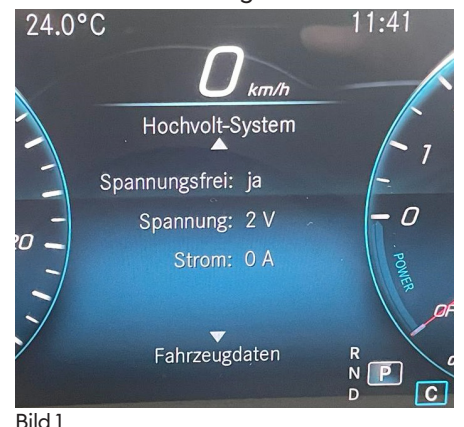

In diesen Situationen wird in der Displayanzeige (Bild 1) auch ein spannungsfreier Zustand angezeigt, doch es ist nicht spannungsfrei geschaltet.

Bei der indirekten Freischaltung benötigt es keinen speziell abgesicherten Arbeitsplatz (Bild 2). Das Fahrzeug muss aber mit dem Warnzeichen «Warnung vor gefährlicher elektrischer Spannung» versehen sein.

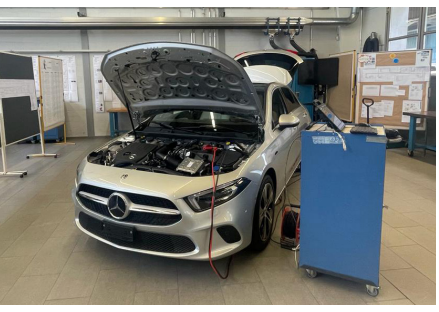

## Bild 2

Die hinten rechts angebrachte Steckdosenklappe (Bild 3) muss mit einem vorgegebenen Warnkleber versiegelt werden. Dieser darf erst nach Abschluss der Wartungs- und Reparaturarbeiten und der nächsten fehlerfreien Inbetriebnahme des Hochvoltsystems entfernt werden.

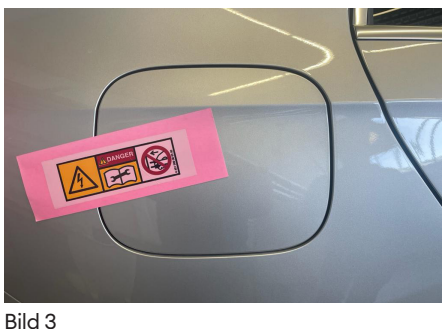

## **Ablauf**

Für diese Arbeit muss das 12-V-Ladegerät angeschlossen sein. Durch das Diagnosegerät wird im Menü Hochvolt-Bordnetz die Auswahl Hochvolt-Bordnetz-Freischaltprotokoll aufgerufen. Als Erstes erfolgt eine automatische Prüfung der Kommunikation mit den beteiligten Steuergeräten. Danach wird der Fehlerspeicher ausgelesen und ausgewertet. Jetzt werden die Istwerte (Tab. 1) bei eingeschaltetem Hochvoltsystem erfasst und mit den Sollwerten verglichen. Sie betreffen Hochvoltkomponenten und den Niedervolt-Disconnect-Stecker. Zur Vereinfachung sind in den Tabellen nur ein Teil aller geprüften Komponenten aufgeführt.

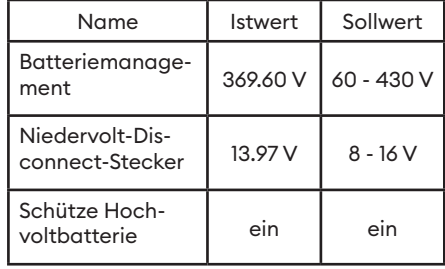

Tab. 1

Nach dem Ausschalten des Hochvoltsystems folgt durch das Diagnosegerät die elektronische Verriegelung des Batteriemanagement-Steuergerätes. Nun muss der Niedervolt-Disconnect-Stecker mechanisch entriegelt und mit einem Bügelschloss gegen Wiedereinschalten gesichert werden. Dieser Stecker (Bild 4) befindet beim Kühlflüssigkeitsbehälter im Motorenraum rechts.

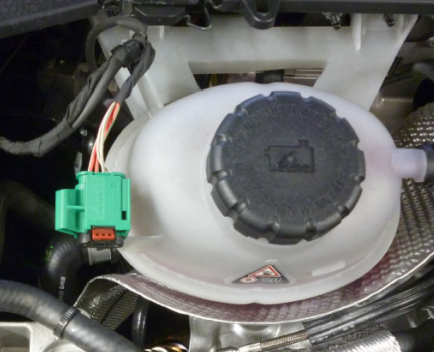

Bild 4

Daraufhin erfolgt der Ist-Sollwert-Vergleich (Tab. 2) beim ausgeschalteten und verriegelten Hochvoltsystem.

Beim Niedervolt-Disconnect-Stecker wird der dargestellte Wert beim Steuergerät «Pyrotechnische Vorrichtung» erfasst.

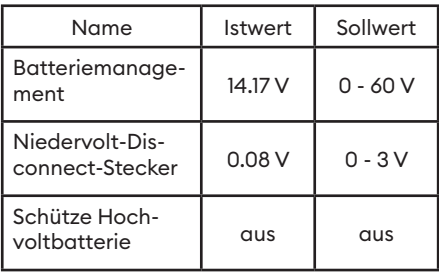

 $T<sub>th</sub>$  2

Als Nächstes werden die Istwerte mit den angezeigten Daten im Kombiinstrument (Bild 2) auf die Plausibilität geprüft. Dazu benötigt es das Werkstattmenü, welches über das Multifunktionslenkrad im Multifunktionsdisplay aufgerufen wird. Wenn die Werte übereinstimmen, kann dies im Diagnosegerät bestätigt werden. Damit ist die Spannungsfreischaltung (Bild 5) erfolgreich abgeschlossen. Jetzt muss das Hochvolt-Bordnetz-Freischaltprotokoll ausgedruckt und am Fahrzeug sichtbar angebracht werden.

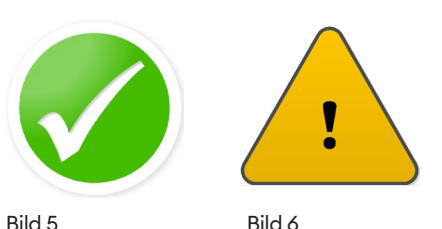

Kommt beim Freischalten das Bild 6 zum Vorschein, so stimmt ein Ist- nicht mit dem Sollwert überein. Jetzt muss die manuelle Freischaltung vorgenommen werden, welche dann viel zeitaufwendiger ist.